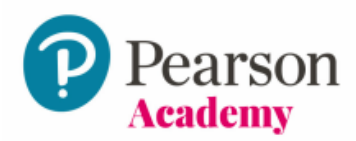

## **Piattaforma eLearning L'inclusione degli alunni con disabilità Offerta Scuola**

## **CODICE DOCENTE:** RELPFT-SETUP-IMIDO-EMOTE-MYTHS-EANES

Il codice può essere utilizzato da docenti dell'istituto entro il 30 giugno 2022 L'accesso al corso di formazione online avrà durata di 12 mesi a partire dalla data di attivazione.

## **ISTRUZIONI**

Se non hai un account Pearson Italia, prima di procedere all'attivazione del codice accedi al sito [pearson.it,](http://www.pearson.it/) clicca su "**Registrati**" e compila il form in tutte le sue parti.

**Il prodotto verrà attivato automaticamente sull'account con cui hai effettuato la registrazione o il login**.

## **Come attivare il codice ed entrare nella piattaforma:**

- 1) Collegati al sito [pearson.it;](http://www.pearson.it/) clicca su **"My Pearson Place"** e inserisci le tue credenziali (indirizzo e-mail di registrazione e password).
- 2) Per attivare il codice clicca su **"Attiva codice"** e nell'apposito campo digita il codice di accesso stampato su questo foglio.
- 3) Per accedere segui questi passi:
	- a. clicca su "**Formazione**" dal menu in alto a destra
	- b. clicca su "Minicorsi digitali e piattaforme eLearning"
	- c. accedi al corso appena attivato cliccando su "accedi".